# Blackboard Ally Quick Information Sheet

## **What Is Blackboard Ally?**

Ally is a tool integrated with Blackboard Learn to assist with making attached content more accessible for students with various disabilities. The usual process consists of the following steps:

- $\triangleright$  An Instructor or TA uploads one or more files into a content item.
- $\triangleright$  Ally identifies the type of file and scans its contents. (This happens remotely and may take a while, depending on file size.)
- $\blacktriangleright$  Ally rates the file on a 0 to 100% scale and produces a rating indicator in the content area and the course's Content Collection.

# $\Omega$   $\Omega$

- $\triangleright$  The Instructor or TA clicks the indicator to learn more about accessibility issues within the file and suggestions for fixing them. (This may require uploading a replacement.)
- $\triangleright$  Students may use Ally to download attached files (especially documents) in their choice of several accessible formats.

#### **What Types of Files Does Ally Evaluate?**

- word processing documents (e.g., MS Word, OpenOffice)
- $\triangleright$  presentations
- $\triangleright$  PDF's
- $\triangleright$  image files
- > HTML files (uploaded, not external Web pages)

#### **What Does Ally NOT Evaluate?**

- $\triangleright$  externally linked content or Mashups, such as videos on YouTube
- $\triangleright$  files that are uploaded to Blackboard Learn but not currently in content areas visible to students
- $\triangleright$  data-intensive files such as spreadsheets and databases
- $\triangleright$  media files (audio or video)

### **Common Accessibility Problems**

The following issues pertain mostly to students with visual impairments, but also to those with cognitive disabilities such as dyslexia—or to any student who processes information better by hearing it.

- *Complex documents lack identifiable headings—i.e., regular font formatting is used instead of Heading styles.* These styles make it easier for a screen-reader program to identify where new sections or subsections of the content begin. Edit the document if possible and apply Heading styles where appropriate.
- *Tables in documents and presentations do not have header rows designated.* MS Word's **Repeat Header Rows** command (on the Table Layout ribbon) allows you to designate the top row or rows of a table as headers that repeat at the top of each page in a multi-page table.
- *Image files lack alternative descriptions (Alt text).* Blackboard Learn and Ally both make it easy to add Alt text so a screen-reader can describe the image aloud.
- *Documents and presentations contain images that lack alternative descriptions.* To facilitate screen-readers, edit the document if possible and format the pictures to include Alt text.
- *PDF documents lack tags.* Tags help screenreaders determine the order in which text should flow in a document. Most documents converted from work processors have tags built in.
- *PDF documents are scanned from printed pages.* Scanned documents may present text readable to human eyes, but computer programs see that text as an image, and screen-readers cannot really read it. Adobe Acrobat uses Optical Character Recognition to convert scanned documents to readable text (somewhat reliably).

# Blackboard Ally Quick Information Sheet

## **Rating Indicators in a Content Area and the Content Collection**

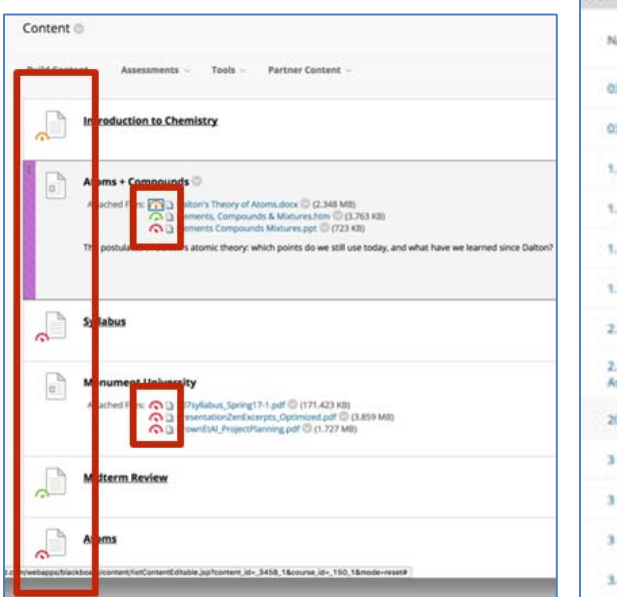

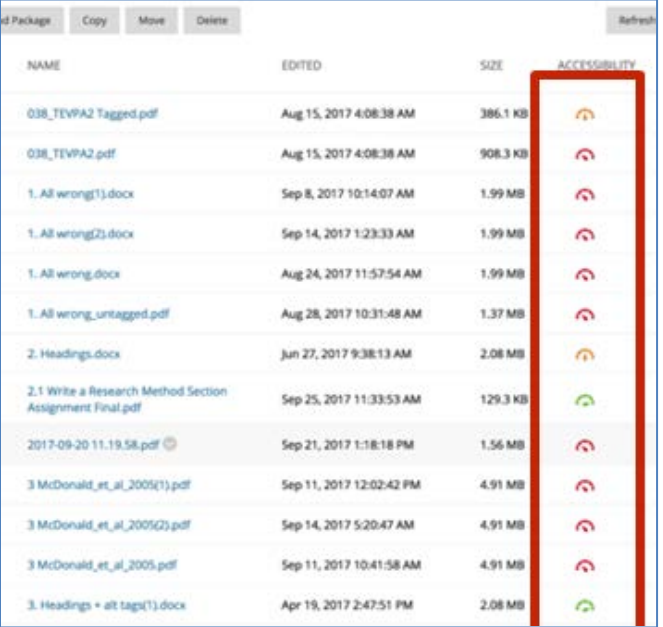

#### **Instructor Feedback**

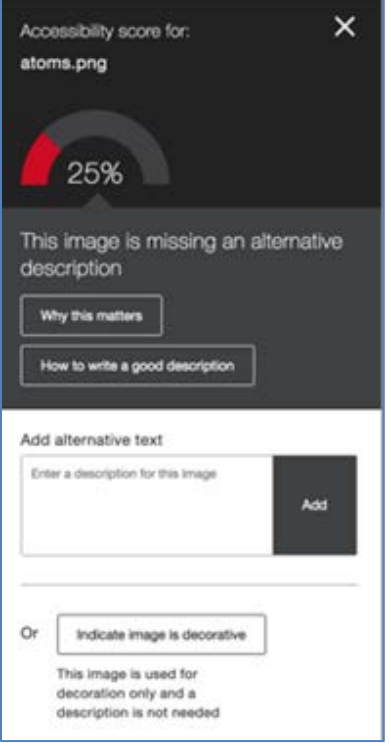

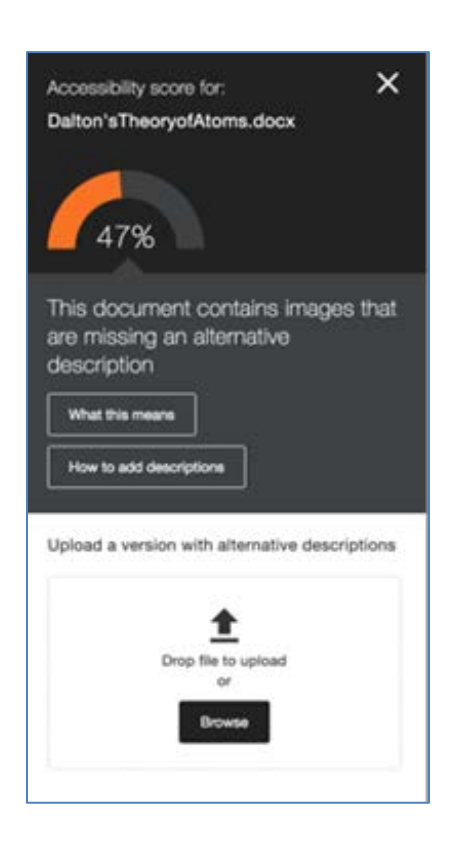